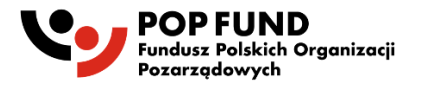

# Instrukcje przygotowywania wniosku projektowego w systemie Witkac

## 1. Start w systemie Witkac

Wniosek należy przygotować w systemie zarządzania grantami Witkac. Aby móc przygotować wniosek, należy założyć bezpłatne konto w systemie Witkac pod adresem: [https://witkac.pl/Account/RegisterOferent.](https://witkac.pl/Account/RegisterOferent) Instrukcję dotyczącą zakładania konta można znaleźć na stronie POP Fund:

<https://popfund.pl/wp-content/uploads/2023/11/Instrukcja-tworzenia-konta-w-Witkac.pdf>

Po założeniu konta wystarczy na stronie popfund.pl kliknąć w link "APLIKUJ", aby od razu zostać przeniesionym do strony konkursu grantowego w systemie Witkac. Na stronie konkursu znajdują się podstawowe informacje o konkursie, można z niej pobrać także dokumentację konkursu (Regulamin, załączniki).

Aby zacząć tworzenie wniosku, w prawym górnym rogu odszukujemy zieloną funkcję "Dodaj ofertę", po której klinięciu przenoszeni zostajemy do formularza wniosku.

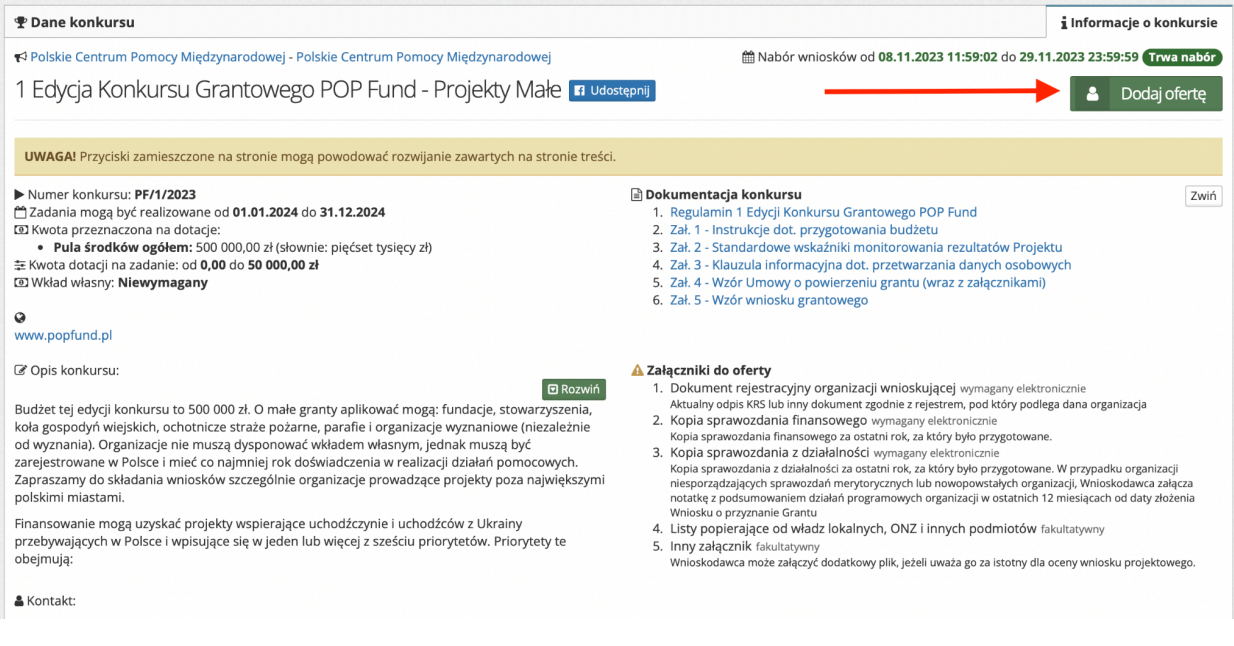

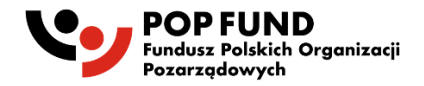

## 2. Wypełnianie wniosku

WAŻNE! Komunikaty w kolorze żółtym podczas wypełniania formularza wniosku są zamieszczane jedynie w celach informacyjnych. Nie świadczą o błędnym wpisaniu danych w pola i nie znikają pomimo wprowadzenia poprawnych informacji. Przy przejściu pomiędzy zakładkami lub próbie zapisania formularza nie wyświetla się błąd, a wniosek może zostać złożony, jeśli wszystkie pola zostały właściwie wypełnione i oferta ma status "Wniosek wypełniony poprawnie"

WAŻNE! Komunikaty w kolorze czerwonym oznaczają błędy w wypełnieniu pola i nie pozwolą na złożenie oferty bez jej poprawienia. Przy próbie przejścia pomiędzy zakładkami lub zapisie pojawi się komunikat o błędach w formularzu.

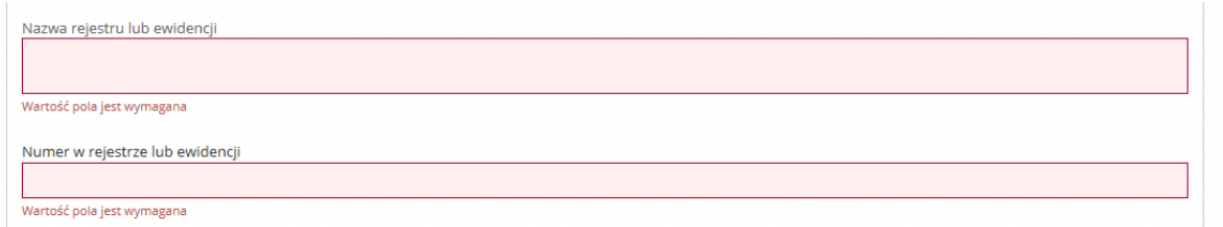

Przy pominięciu wymaganego pola do złożenia wniosku system oznaczy je na czerwono i udzieli podpowiedzi, dlaczego rubryka została zaznaczona.

Po wypełnieniu wszystkich pól, aby przejść do następnego etapu oferty należy przycisnąć "Następny krok", lub kliknąć kropkę, która przeniesie nas w dowolnie wybrane miejsce.

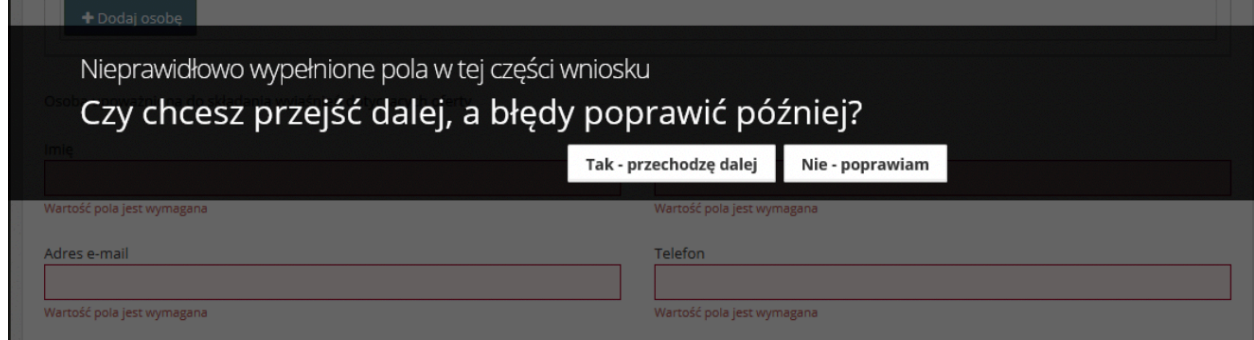

W tle prowadzony jest autozapis oferty w odstępach 5 minut, dzięki któremu podczas awarii komputera/Internetu nie będziemy musieli wprowadzać wszystkich danych od początku. Autozapis pojawia się również w momencie przechodzenia pomiędzy zakładkami formularza.

W przypadku popełnienia jakiegokolwiek błędu podczas wypełniania formularza, jesteśmy w stanie poprawić go z dowolnego miejsca, na etapie edycji jak i po zapisie. Warto zwracać uwagę na pomocne znaki zapytania, na które należy najechać kursorem, by pojawiła się ich treść.

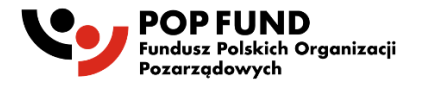

## Sekcja 1: Dane wnioskodawcy

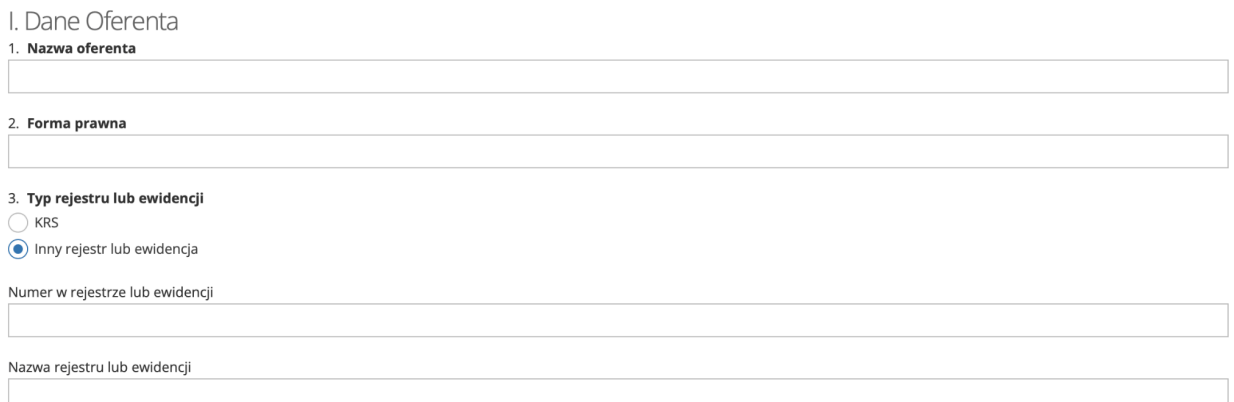

Należy podać pełne dane wnioskodawcy - organizacji ubiegającej się o grant. Nazwa powinna być dokładnie taka sama jak w KRS lub innym rejestrze/ewidencji.

**3. Typ rejestru lub ewidencji:** należy wybrać odpowiednią opcję, a następnie wpisać odpowiedni numer z rejestru / ewidencji stosownej dla formy prawnej wnioskodawcy.

Następnie należy podać dane adresowe, pod którymi zarejestrowana jest siedziba wnioskodawcy.

UWAGA: w polu "strona www" prosimy o wklejenie linku do strony, na której znajdują się: statut organizacji, skład organów zarządzających organizacją, najbardziej aktualne sprawozdanie finansowe i sprawozdanie z działalności (zgodnie z punktem 5.13 Regulaminu).

## 5.**Czy oferent posiada inny niż wyżej wykazany adres korespondencyjny?**

Adres do korespondencji należy wypełnić tylko wtedy, gdy adres do korespondencji jest inny niż adres rejestracji podany powyżej.

## 6.**Dane osoby upoważnionej do składania wyjaśnień dotyczących oferty**

Proszę podać dane osoby, która zajmuje się wnioskiem składanym do POP Fund, z którą mogą kontaktować się osoby zarządzające funduszem w celu wyjaśnień. Nie musi to być prawny reprezentant oferenta. Proszę podać telefon i adres e-mail, pod którym można się skontaktować ze wskazaną osobą.

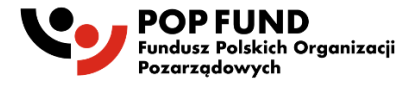

## Sekcja 2. Zakres rzeczowy projektu

## **1. Ścieżka grantowa**

Pole jest wypełniane automatycznie w zależności od tego, w ramach której ścieżki grantowej wnioskodawca przygotowuje wniosek. W trzeciej edycji konkursu grantowego możliwe jest aplikowanie na "projekty małe" oraz "projekty średnie".

## **2. Tytuł projektu**

Tytuł projektu powinien odzwierciedlać rodzaj planowanych działań i lokalizację geograficzną projektu.

## **3. Termin realizacji projektu**

Projekt może rozpocząć się nie wcześniej niż 15.08.2024, a zakończyć nie później niż 15.06.2025. Okres realizacji projektu powinien być adekwatny do planowanych działań i powinien być zgodny z harmonogramem działań opisanym poniżej. UWAGA: Pole to automatycznie wypełnia się w oparciu o harmonogram projektu (punkt 4.6 Wniosku): początkiem realizacji projektu będzie data najwcześniej realizowanego działania z harmonogramu, a końcem będzie data najpóźniej realizowanego działania z harmonogramu.

## **4. Syntetyczny opis projektu**

#### **4.1. Zakres tematyczny projektu zgodnie z priorytetami ustalonymi przez Komitet Sterujący. Projekt musi być zgodny z obowiązującym priorytetem i nie wychodzić poza jego ramy.**

Działania planowane w projekcie muszą wpisywać się w obowiązujący priorytet określony przez Komitet Sterujący POP Fund.

Podczas wypełniania tej części wniosku należy pamiętać o zaznaczeniu okienka celem potwierdzenia realizacji działań, które mieszczą się w priorytecie obowiązującym w ramach 3 edycji konkursu POP Fund.

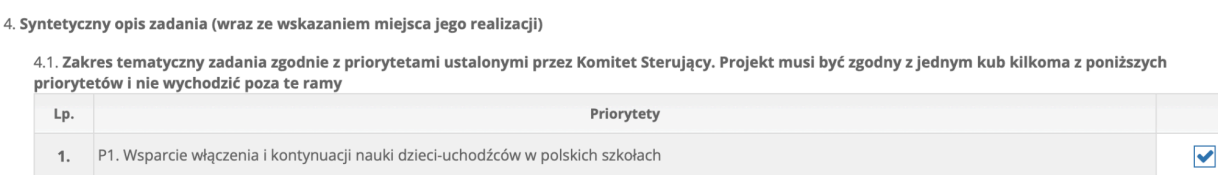

## **4.2. Cel ogólny projektu**

Prosimy o opisanie, jaki jest szerszy, długofalowy cel, proponowanego projektu. Do osiągnięcia jakiego szerszego celu przyczynia się proponowany projekt?

Opis ten nie może mieć więcej niż 2500 znaków ze spacjami.

## **4.3. Liczba odbiorców projektu**

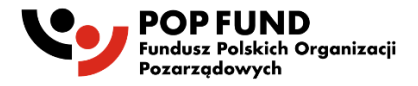

Prosimy o określenie, jaka jest szacunkowa liczba bezpośrednich odbiorców projektu w podziale na grupy - obywatele Polski, uchodźcy z Ukrainy, inni. Bezpośredni odbiorcy to osoby, które będą brały udział w działaniach projektowych i/lub bezpośrednio skorzystają na tym, że projekt zostanie zrealizowany.

W przypadku projektów, które obejmować będą także członków społeczności lokalnej obywateli Polski, należy pamiętać o limitach członków społeczności lokalnych określonych dla każdej ścieżki grantowej (do 50% dla projektów małych i średnich, do ⅓ dla projektów dużych). Uwzględnienie osób innej narodowości niż polska i ukraińska jest możliwe, o ile stanowią one część lokalnej społeczności, oraz sumarycznie liczba obywateli polskich i innych narodowości nie przekroczy powyższych limitów.

UWAGA: jeżeli projekt nie przewiduje wsparcia osób z danej grupy, prosimy o wpisanie "0". System nie uzupełnia automatycznie wartości zerowej i będzie pokazywał błąd, dopóki wnioskodawca nie wypełni pola ręcznie wpisując tam "0".

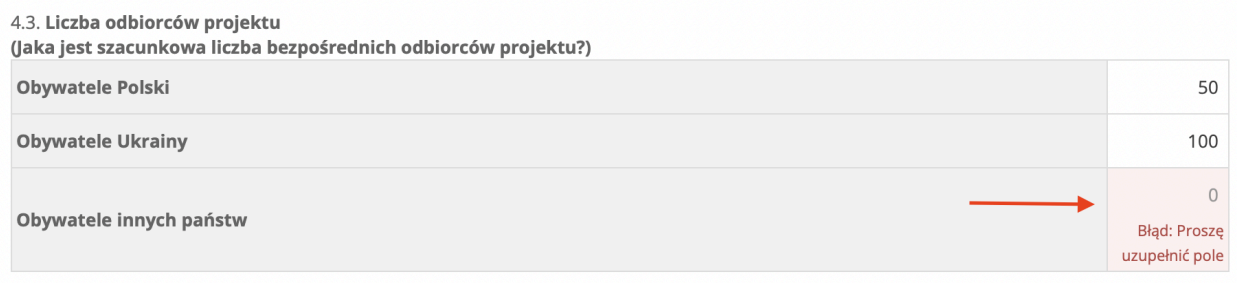

## **4.4. Odbiorcy projektu**

Prosimy o opisanie, kto będzie odbiorcą działań realizowanych w ramach projektu, czyli kto został wliczony do powyższej liczby odbiorców projektu. W przypadku objęcia projektem osób innej narodowości niż polska i ukraińska, prosimy o podanie szczegółowych informacji. Grupy docelowe powinny być określone jak najbardziej precyzyjnie, z uwzględnieniem ich cech charakterystycznych. Opis ten nie może mieć więcej niż 2500 znaków ze spacjami.

## **4.5. Analiza potrzeb**

Prosimy o opisanie, na jakie konkretne potrzeby grupy docelowej odpowiada projekt, jak te potrzeby zostały zidentyfikowane. Prosimy o odwołanie się do źródeł, z jakich pozyskane zostały informacje o potrzebach grupy docelowej, w tym w miarę możliwości do danych liczbowych i związanych z lokalnym kontekstem.

Opis ten nie może mieć więcej niż 5000 znaków ze spacjami.

## **4.6. Opis zadania**

Prosimy szczegółowo opisać w jaki sposób będą realizowane działania. Przejrzysty i dokładny opis planowanych działań ułatwia ocenę projektu.

To kluczowy punkt do zrozumienia planowanego projektu. Opis działań powinien zawierać krótkie zarysowanie kontekstu i potrzeb, na jakie projekt odpowiada. Należy jasno opisać, jakie działania będą realizowane, kto będzie zaangażowany w ich planowanie, wdrażanie i monitorowanie rezultatów. W przypadku projektów realizowanych w kilku lokalizacjach, należy opisać, jakie działania będą realizowane gdzie.

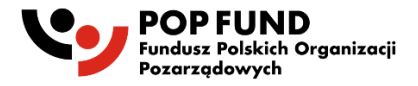

Opis ten może mieć aż 20 000 znaków ze spacjami, ale jeżeli do dobrego opisania planowanych działań wystarczy na przykład 5000 znaków, nie ma potrzeby rozciągania tego opisu. Gdyby oferent potrzebował dołączyć dodatkowe informacje, wykraczające poza limit znaków, można to zrobić załączając dodatkowy dokument w sekcji "dodatkowe załączniki". Zachęcamy jednak do precyzyjnego, możliwie syntetycznego opisu działań w ramach tego limitu znaków.

## **4.7. Harmonogram działań**

Harmonogram powinien odzwierciedlać planowany przebieg projektu. Harmonogram działań to tabela, do której dodajemy kolejne pozycje za pomocą przycisku "+Dodaj działanie". Należy w nim uwzględnić wszystkie etapy realizacji projektu, takie jak: faza przygotowawcza do realizacji działań, wdrażanie poszczególnych działań projektowych, faza monitoringu i zakończenia projektu.

Daty rozpoczęcia i zakończenia poszczególnych działań muszą mieścić się w terminach projektu określonych w wymogach konkursu grantowego i nie mogą wykraczać poza planowane terminy realizacji projektu (pkt 3). Ograniczenie czasowe jest zaszyte także w kalendarzu, który pokazuje się po kliknięciu w miejsce daty - nie można wybrać terminu wykraczającego poza terminy określone w regulaminie konkursu.

UWAGA: Daty z harmonogramu wyznaczają "Termin realizacji projektu". Początkiem realizacji projektu będzie data najwcześniej realizowanego działania z harmonogramu, a końcem będzie data najpóźniej realizowanego działania z harmonogramu.

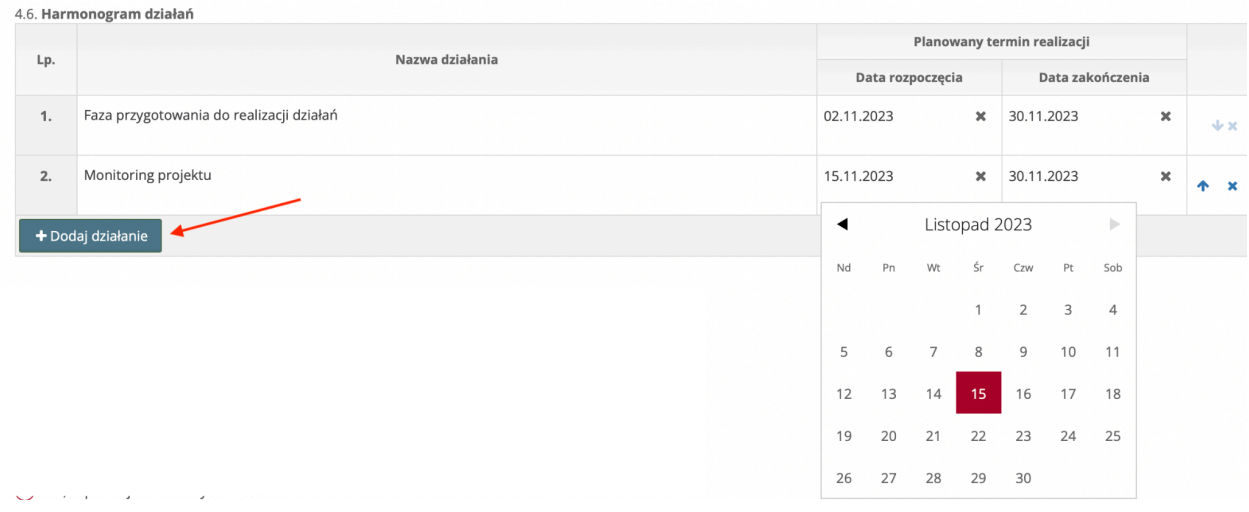

## **4.8. Czy projekt będzie realizowany w całości lub częściowo poza terytorium Polski**

UWAGA: w 3 edycji konkursu grantowego POP Fund kwalifikowalne są tylko działania na terenie Polski. Prosimy zaznaczyć wyłącznie opcję "w całości w Polsce".

## **4.9. Miejsca realizacji projektu w Polsce (miejscowość/gmina/powiat + województwo)**

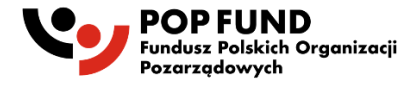

Prosimy o możliwie precyzyjne, w zależności od charakteru działań projektowych, określenie miejsca/miejsc realizacji projektu. Jeśli projekt jest realizowany na poziomie województwa, wystarczy wpisać województwo, a w polu miejscowość podać stolicę województwa. Jeśli projekt dotyczy działań w konkretnej miejscowości, prosimy o wypełnienie informacji o miejscowości, gminie, powiecie i województwie. Przyciskiem "Dodaj miejsce" można dodać kolejne wiersze odpowiadające lokalizacjom projektu. Niepotrzebne wiersze można skasować klikając na "x" z prawej strony.

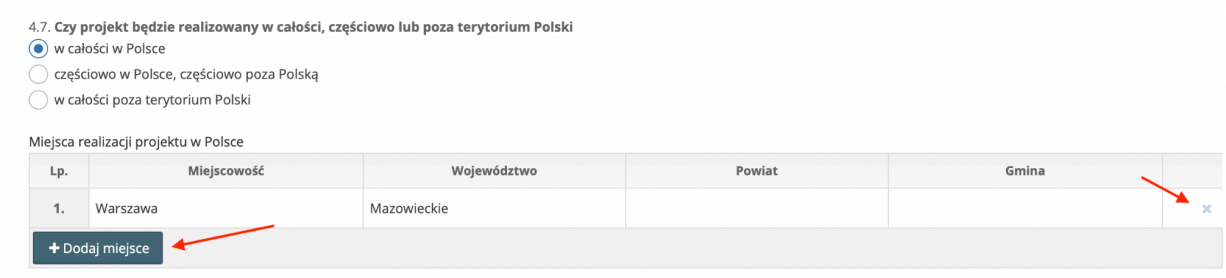

#### **4.10. Czy projekt będzie realizowany na obszarze miast:**

Prosimy o zaznaczenie odpowiedniego pola:

- "nie", jeżeli projekt jest w całości realizowany poza terenem miast należących do Unii Metropolii Polskich,

- "tak", jeśli choćby część działań projektowych jest realizowana w jednym lub większej liczbie miast należących do UMP; w tym przypadku należy zaznaczyć wszystkie miasta objęte działaniami projektowymi.

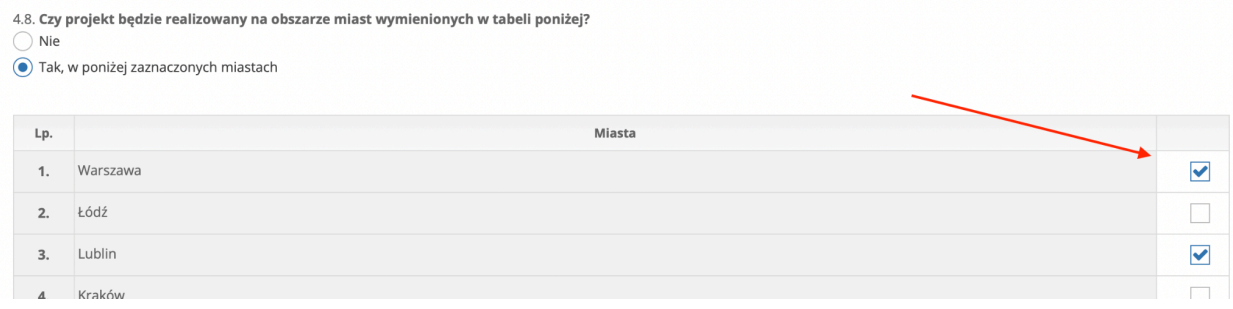

**4.11. Czy projekt jest realizowany na zlecenie lub w koordynacji z władzami lokalnymi (gmina, powiat, miasto, województwo)? Jeżeli tak, prosimy o więcej informacji, a dla projektów realizowanych na zlecenie lub w koordynacji z władzami lokalnymi – załączenie listu od władz.**

Prosimy o podanie informacji o ewentualnej współpracy z władzami lokalnymi lub placówkami edukacyjnymi (wymagane w przypadku niektórych działań priorytetowych). Ewentualne listy poparcia lub prośby od władz lokalnych o realizację projektu można dołączyć w końcowej sekcji wniosku ("załączniki").

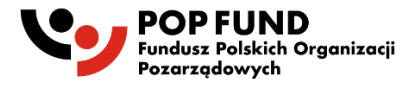

## **5. Opis zakładanych rezultatów realizacji projektu**

## **Mierzalne, precyzyjnie określone rezultaty projektu są jednym z ważnych kryteriów przy ocenie wniosku projektowego.**

Rezultaty we wniosku projektowym dzielą się na dwie części. W pierwszej należy wybrać co najmniej jeden wskaźnik standardowy z listy stanowiącej załącznik do Regulaminu, którego celem jest zarówno mierzenie efektywności realizacji Projektu, jak i zmierzenie szerszego wpływu działań realizowanych dzięki finansowaniu POP Fund.

We wniosku projektowym pojawia się lista wskaźników, prosimy o zaznaczenie tylko tego/tych, który/e odnoszą się wprost do działań planowanych w projekcie. Nie ma obowiązku wybrania więcej niż jednego wskaźnika standardowego - liczba wybranych wskaźników nie wpływa na ocenę wniosku, natomiast wpływa na nią wybór i zdefiniowanie odpowiednich wskaźników. Wskaźniki na liście pogrupowane są tematycznie zależnie od zakresu tematycznego (kolejno: edukacja; integracja społeczna).

Wskaźnik/i odpowiedni/e dla specyfiki projektu należy zaznaczyć w checkboxie, a następnie określić docelową wartość liczbową dla wybranego wskaźnika, a także opisać w polu tekstowym, w jaki sposób monitorowane będzie osiągnięcie rezultatów i jakie będą źródła weryfikacji osiągnięcia rezultatów.

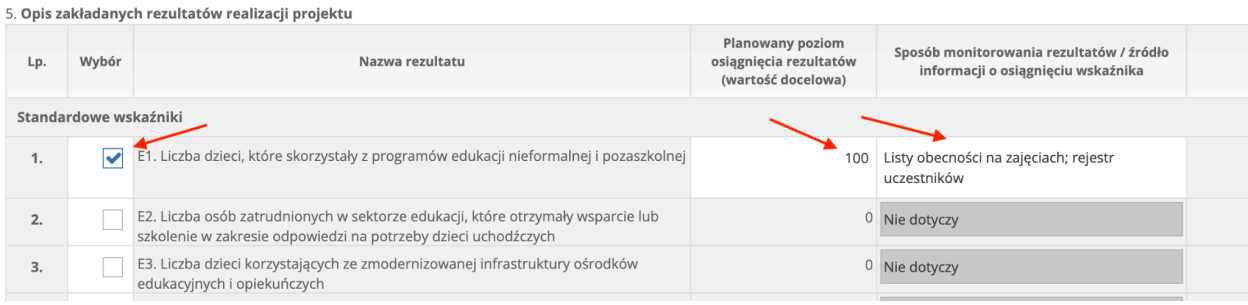

Drugim rodzajem są wskaźniki definiowane przez Wnioskodawcę i dobrze dostosowane do specyfiki Projektu. Wskaźniki te mają przede wszystkim pozwolić na zmierzenie osiągnięcia założonych celów Projektu. Należy je zdefiniować własnymi słowami, a potem wypełnić planowaną docelową wartość liczbową i informacje o źródłach weryfikacji.

Takich rezultatów można dodać więcej klikając na "dodaj inny rezultat". Niepotrzebne pola można usunąć klikając na "x" z prawej strony.

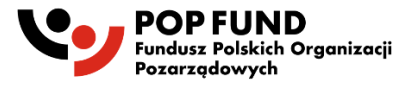

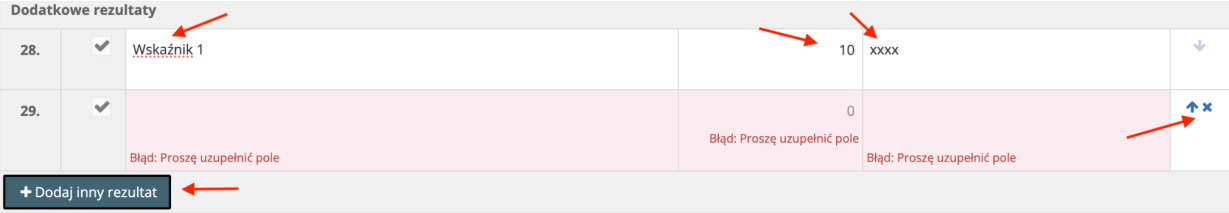

## **6. Krótka charakterystyka Wnioskodawcy**

## **6.1. Data rejestracji**

Prosimy o podanie daty rejestracji Wnioskodawcy.

## **6.2. Opis działań oferenta przed 24 lutego 2022 roku (rozpoczęciem rosyjskiej inwazji na Ukrainę)**

Prosimy o syntetyczne opisanie działań, jakie organizacja realizowała przed 24 lutego 2022. W przypadku organizacji zarejestrowanych po tym terminie, należy wpisać "nie dotyczy".

## **6.3. Opis działań oferenta po 24 lutego 2022 roku, ze szczególnym uwzględnieniem pomocy uchodźcom w Polsce**

Prosimy o syntetyczne opisanie działań, jakie organizacja realizowała po 24 lutego 2022. W szczególności prosimy o opisanie działań, które miały na celu wsparcie uchodźców z Ukrainy przebywającym w Polsce.

Prosimy o ograniczenie objętości tekstu do około 3000 znaków.

## **6.4. Doświadczenia w realizacji działań planowanych w ofercie**

W tym punkcie prosimy o opisanie doświadczenia, na przykład listy zrealizowanych projektów, ściśle związanych z tematyką proponowanego projektu, a także dotyczącego działań w miejscach realizacji proponowanego projektu. Dobra znajomość lokalnego kontekstu i zakorzenienie w społeczności lokalnej stanowi wartość dodaną projektu. Prosimy o ograniczenie objętości tekstu do około 3000 znaków.

## **6.5. Zasoby oferenta, które będą wykorzystywane w realizacji zadania**

Prosimy o opisanie zasobów posiadanych przez wnioskodawcę, które zostaną zaangażowane do realizacji projektu, a nie są wyceniane w budżecie projektu, takie jak posiadane biuro lub inne nieruchomości, własne samochody należące do organizacji. Warto też opisać doświadczenie kluczowego personelu zaangażowanego w działania projektowe, jako cenne zasoby ludzkie wnioskodawcy.

Prosimy o ograniczenie objętości tekstu do około 3000 znaków.

## **6.6. Łączna wysokość przychodów oferenta na koniec roku obrotowego**

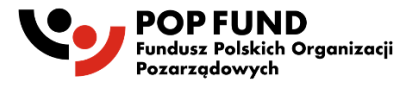

Prosimy obowiązkowo o podanie przychodu organizacji z roku 2023, a także za 2022 i 2021 w przypadku organizacji, które były wtedy zarejestrowane.

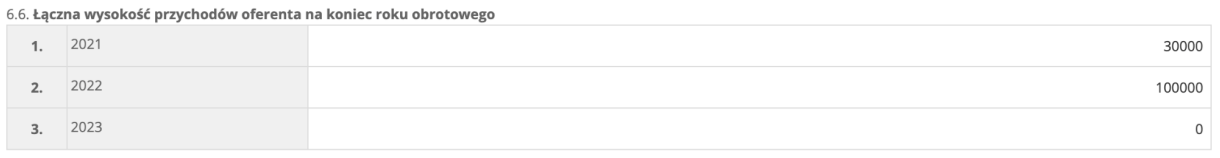

## Sekcja 3. Budżet projektu

Dobrze przygotowany, realistyczny budżet jest bardzo ważny podczas oceny projektu. Szczegóły dotyczące przygotowania budżetu, kwalifikowania kosztów do kategorii budżetowych zostały opisane w załączniku do regulaminu dostępnym na stronie popfund.pl. Aby wypełnić budżet, należy dodać koszty - linie budżetowe w odpowiednich kategoriach klikając na "dodaj koszt w kategorii…" a następnie wypełnić opis linii budżetowej razem z informacjami o podstawie wyliczenia budżetu oraz łączną kwotę w kolumnie "z grantu".

III. Kosztorys

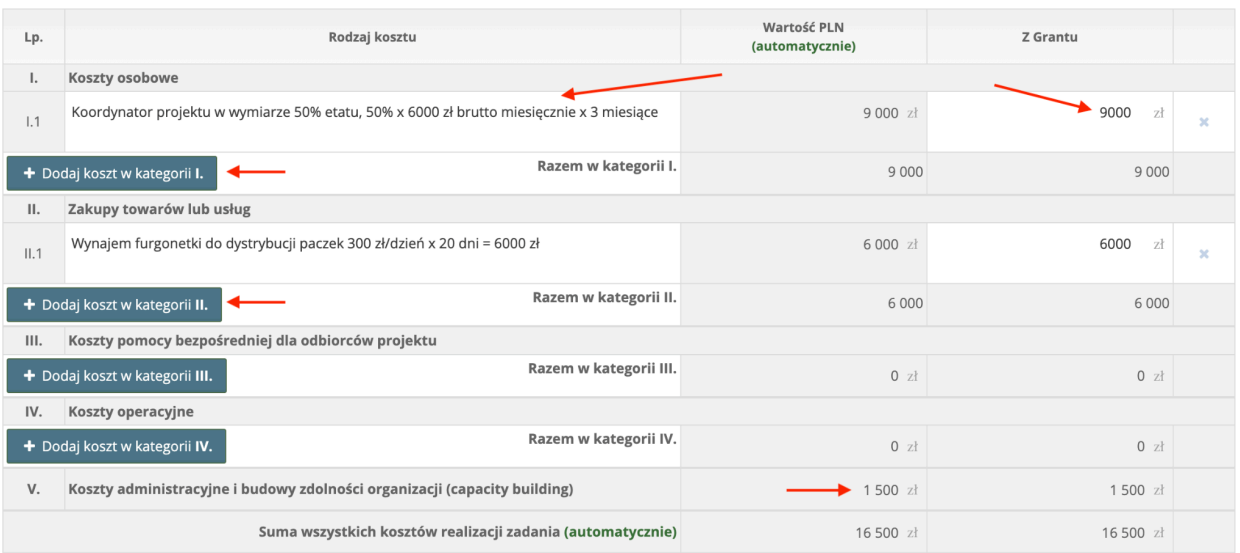

Koszty w kategorii "koszty administracyjne i budowy zdolności organizacji" wyliczane są automatycznie i stanowią dla "projektów małych" 10% sumy kosztów w kategoriach 1-4. Limit 50 000 zł dla grantu dotyczy całkowitego budżetu projektu wraz z kosztami administracyjnymi.

W przypadku kosztów osobowych wyższych niż 20% całości budżetu, prosimy o uzasadnienie w wyznaczonym miejscu wniosku (punkt 2 pod budżetem).

W przypadku zakupu towarów i usług o wartości wyższej niż 10 000 zł, prosimy o informację, w jaki sposób będzie zapewniona konkurencyjność i przejrzystość procesu zamówienia (punkt 1 pod budżetem).

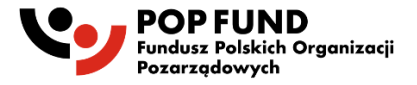

Punkt 4 pod budżetem projektu jest opcjonalny, można go wypełnić, jeśli organizacja ma wizję rozwoju, w który chciałaby zainwestować środki z kategorii "budowy zdolności organizacji".

Sekcja 4. Oświadczenia

Należy zaakceptować wszystkie oświadczenia.

## Zapisanie oferty

Aby zapisać ofertę, należy kliknąć "zapisz i zostań" (co pozostawi nas na obecnej części wniosku) albo "zapisz i wyjdź", co przeniesie nas do strony z podsumowaniem wniosku.

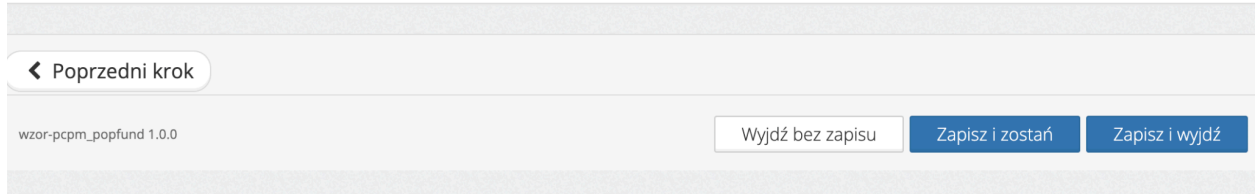

## Dodawanie załączników

Załączniki do oferty dodajemy w karcie "informacje o ofercie". Po prawej stronie na górze widać, jakie załączniki nie zostały jeszcze dodane przez wnioskodawcę. Załączniki dodajemy w dolnej części oferty klikając na "+ dodaj", tam też pojawia się nazwa załączonego pliku po dodaniu załącznika.

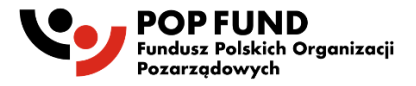

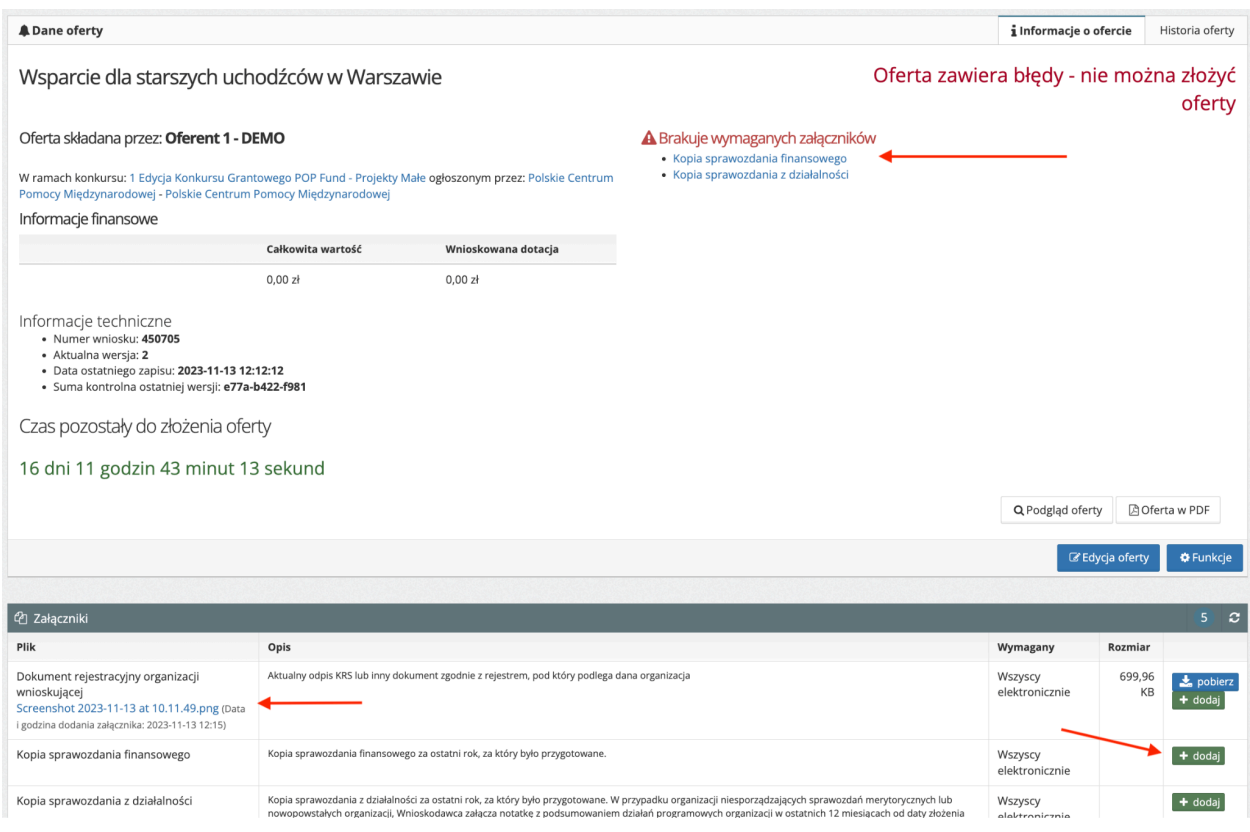

Uwaga:

- Załącznik może mieć rozmiar maksymalnie 10MB
- Istnieje możliwość dodania więcej niż jednego pliku w danym polu, wystarczy ponownie kliknąć na "+ dodaj"
- Aby usunąć dodany załącznik, trzeba kliknąć na jego nazwę, a potem kliknąć "usuń" i potwierdzić decyzję.
- Aby sprawdzić, jaki załącznik został dodany, klikamy "pobierz".

Wniosek jest kompletny dopiero po dołączeniu wszystkich obowiązkowych załączników.

Po prawidłowym wypełnieniu wszystkich wymaganych pól i dodaniu załączników, oferta jest gotowa do złożenia.

Przed złożeniem wniosku w każdej chwili można edytować wniosek klikając na "edycja oferty" w prawym dolnym rogu.

Jeżeli z jakichś przyczyn wnioskodawca nie chce skłądać oferty, którą zaczął wypełniać, można usunąć niezłożony wniosek klikając na "funkcje"--> "usuń"

Aby zakończyć proces składania wniosku, wystarczy kliknąć "złóż ofertę". Po złożeniu oferty nie ma już możliwości edycji z poziomu wnioskodawcy. Można pobrać ofertę w formacie PDF.

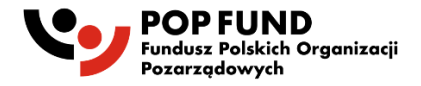

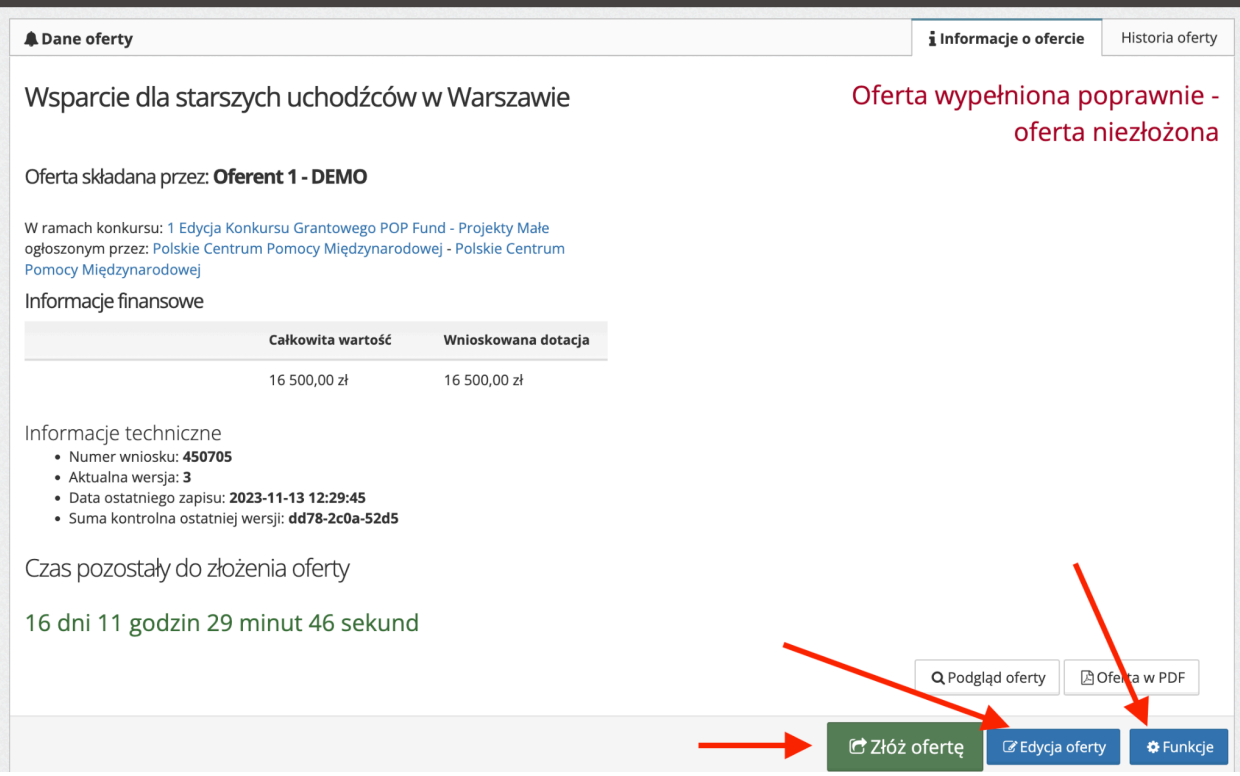

Po złożeniu wniosku Wnioskodawca otrzymuje potwierdzenie drogą mailową.

W wyjątkowych przypadkach błędów w złożonym już wniosku, które wnioskodawca zauważy przed terminem naboru ofert, a które przed mogą mieć wpływ na ocenę projektu, prosimy o kontakt mailowy pod adresem [konkurs@popfund.pl.](mailto:konkurs@popfund.pl) To samo dotyczy sytuacji, w których z jakichś przyczyn wnioskodawca chciałby wycofać już złożoną ofertę z konkursu.